## **Setting Shutter Speed**

You can set the shutter speed to suit the type of subject.

1 Touch (e) to display the menu.

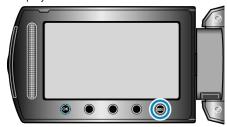

2 Select "MANUAL SETTING" and touch @.

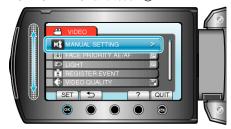

3 Select "SHUTTER SPEED" and touch ⊚.

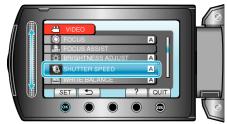

4 Select "MANUAL" and touch .

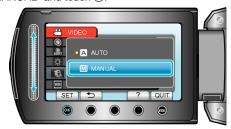

 $\boldsymbol{5}\,$  Select the shutter speed with the slider.

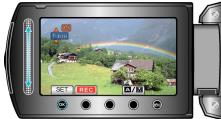

- Shutter speed can be set from 1/2 to 1/4000. (Up to 1/500 for still image.)
- Slide upward to increase the shutter speed.
- Slide downward to decrease the shutter speed.
- 6 Touch @ to confirm.

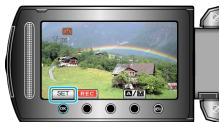

## Memo:

• Settings can be adjusted separately for videos and still images.